## biblioteca pública de santiago ánxel casal

## ¿RENOVAR UN PRÉSTAMO?

Puedes renovar el préstamo transcurridos 5 días desde la realización del mismo, hasta el día de su caducidad, tanto por teléfono como en la propia Biblioteca, o por internet desde el catálogo, no se permitirá la renovación de documentos reservados.

Para renovar por internet tienes que entrar en el catálogo de la biblioteca, desde la página web, en los recuadros de la derecha metes tu nº de lector y tu contraseña, si no la recibiste por correo, pregunta en la Biblioteca. Luego entra en tu cuenta, marca los préstamos que quieres renovar y dale al botón de Renovar.

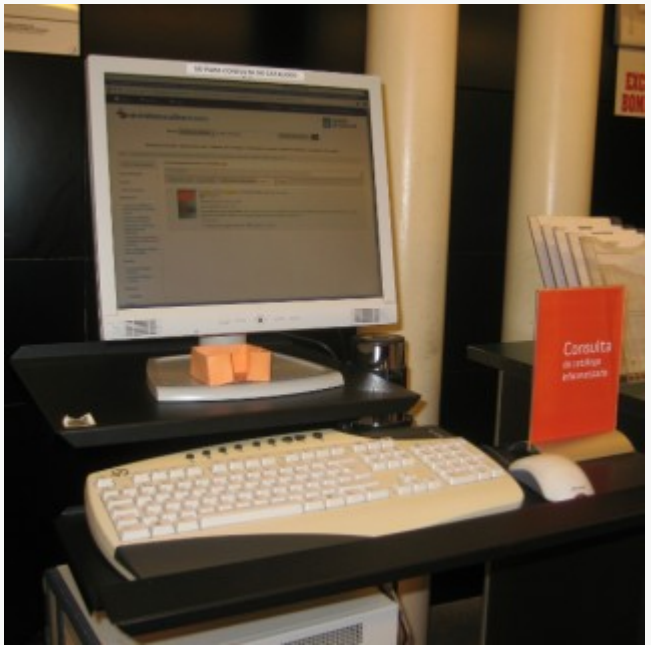

Catálogo en línea (OPAC)

## DOCUMENTOS Y ENLACES

[Catálogo \(OPAC\)](http://catalogo-rbgalicia.xunta.gal/) [Servicio de préstamo](http://bibliotecas.xunta.gal/santiago/es/servizos/servicio-de-prestamo)

Servizos das bibliotecas Todos os públicos

https://bibliotecas.xunta.gal/santiago/es/como-podo/renovar-un-prestamo